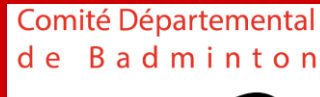

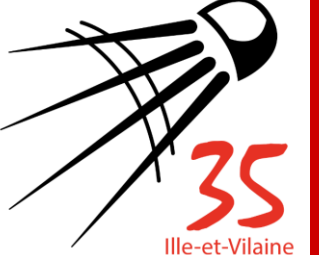

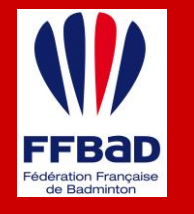

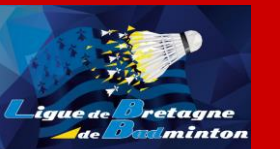

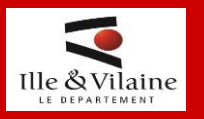

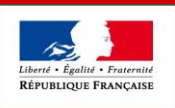

**DE LA JEUNESS** 

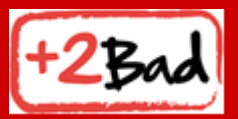

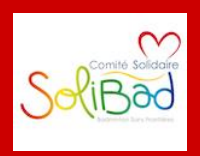

## Tutoriel de saisie des rencontres dans Badnet

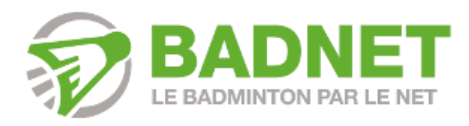

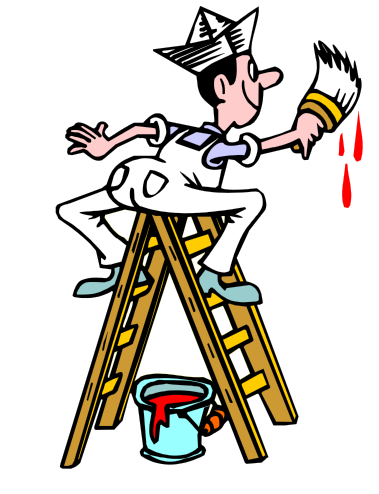

- o **Créer son compte joueur**
- o **Se déclarer comme Capitaine d'équipe**
- **Gérer son équipe et les rencontres** 
	- **Ajouter des joueurs**
	- **Composer son équipe pour une rencontre**
	- **Rentrer les résultats d'une rencontre**
- o **Visualiser les résultats**

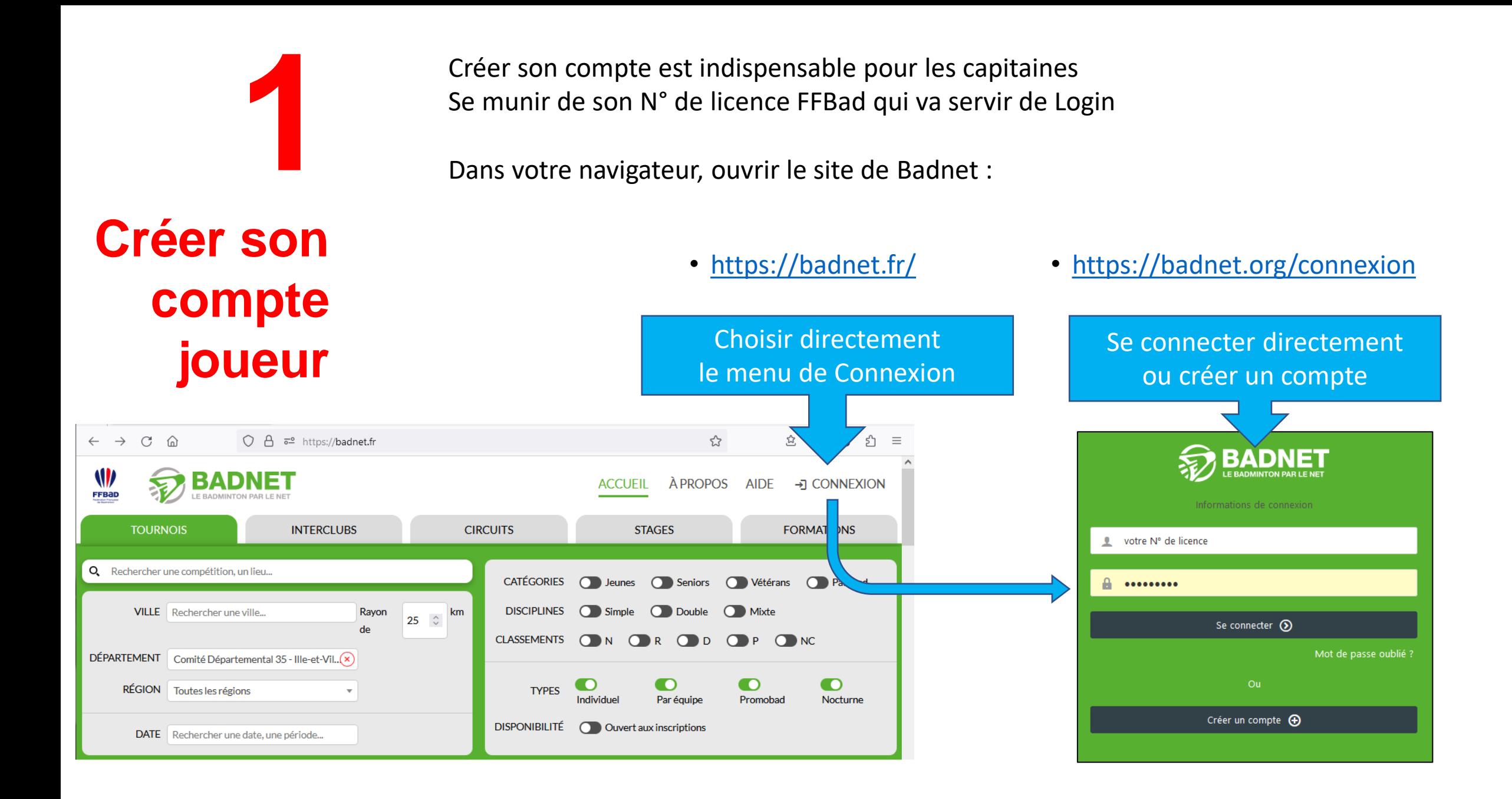

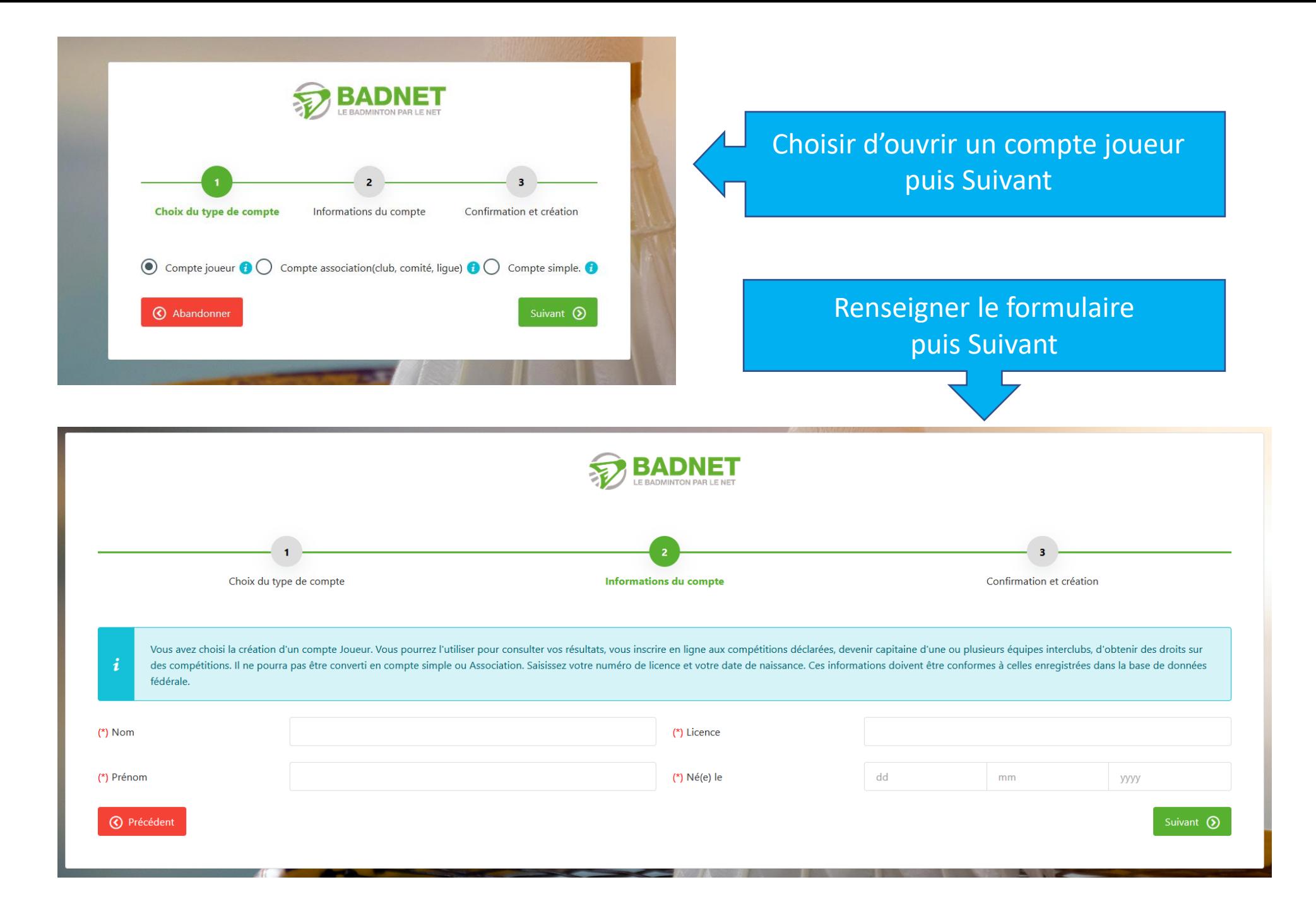

**Se déclarer comme Capitaine d'équipe**

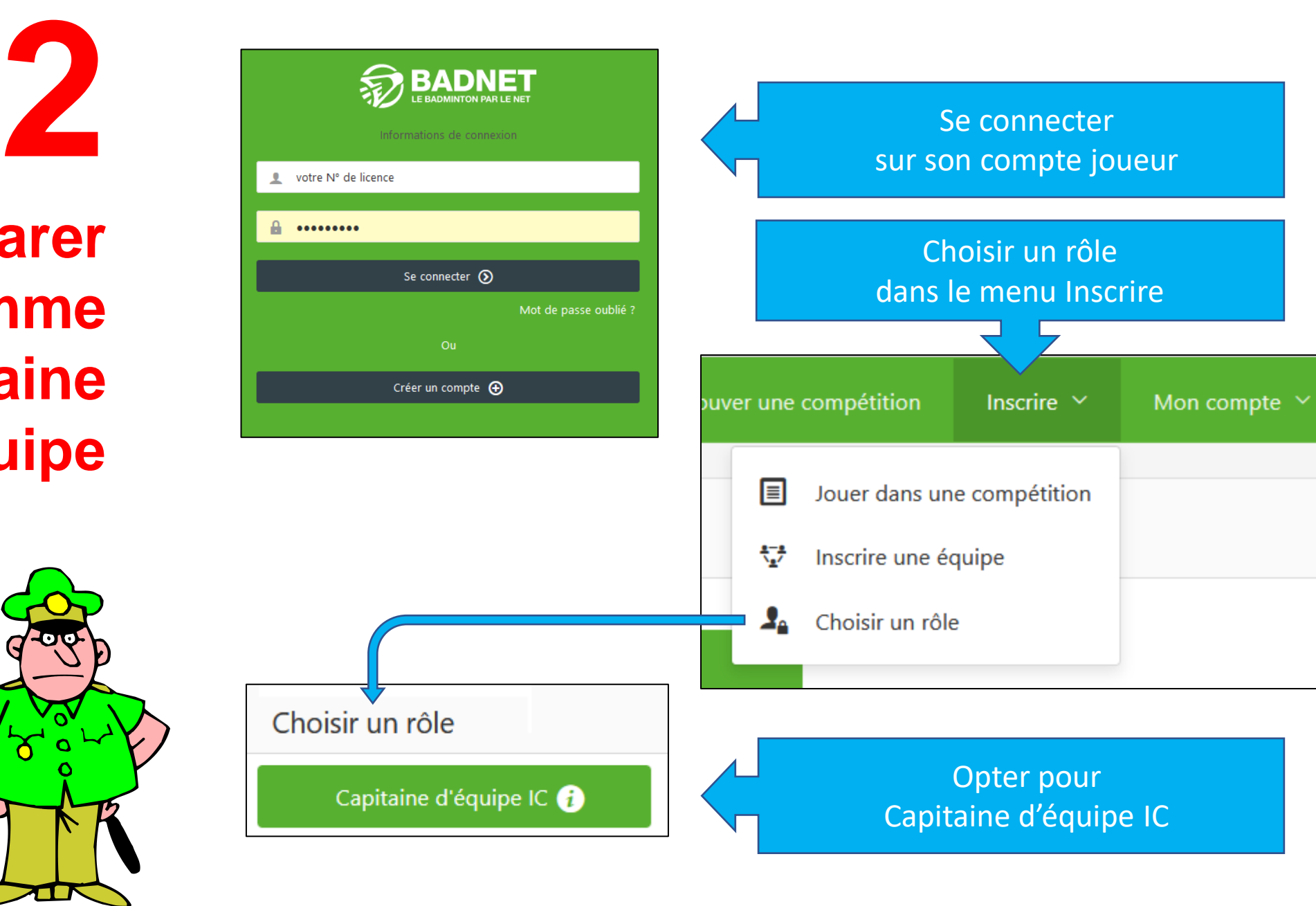

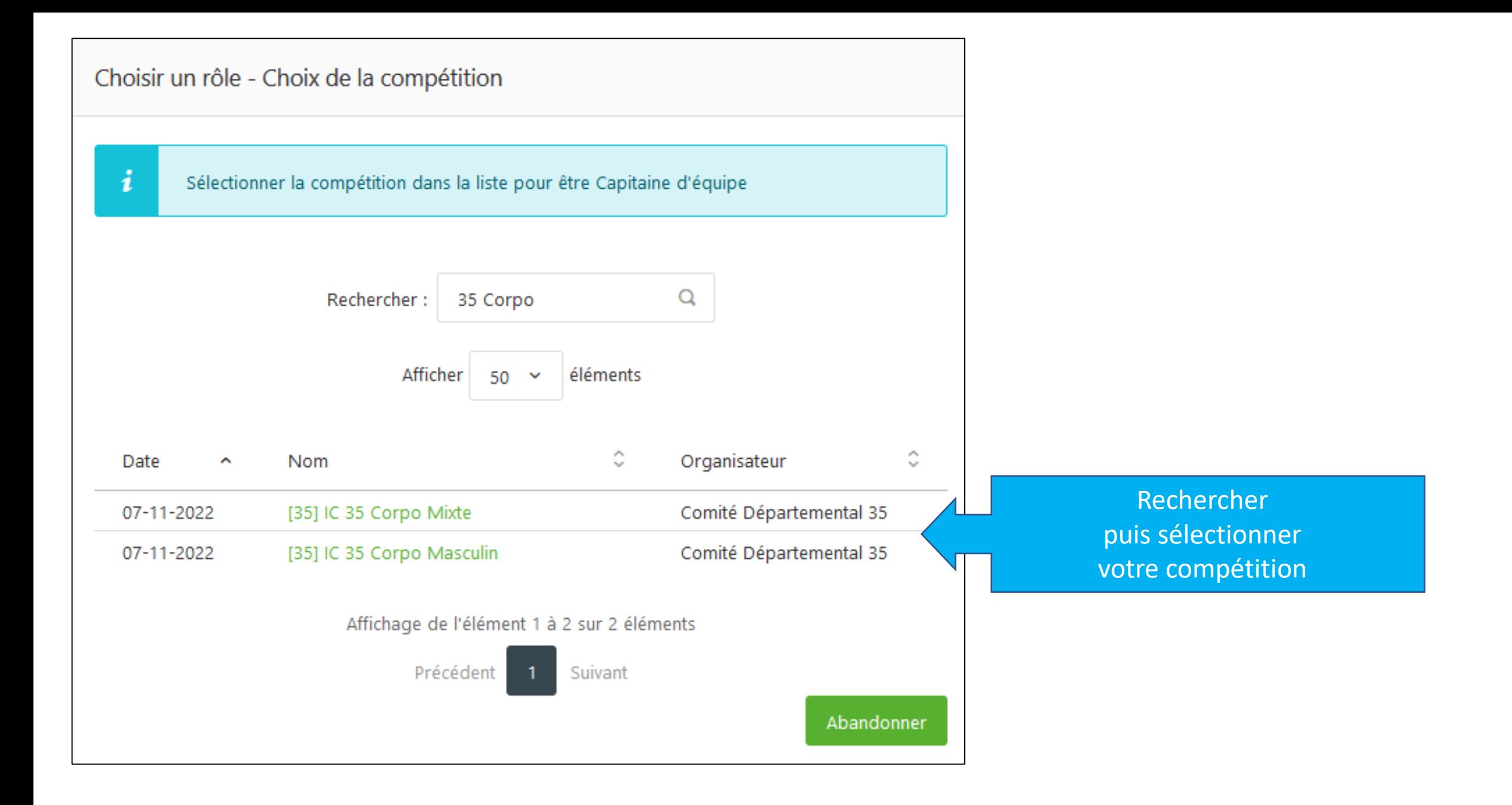

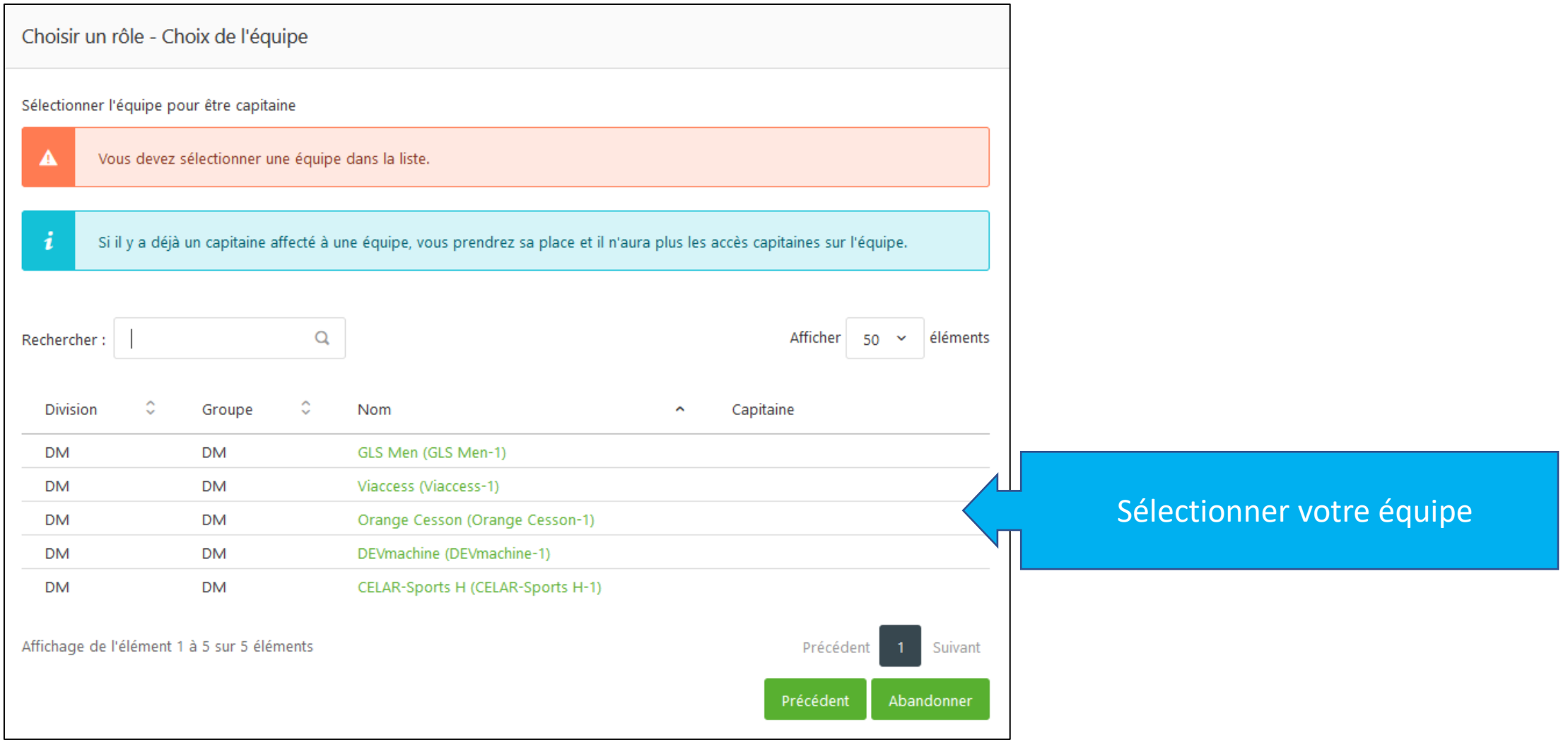

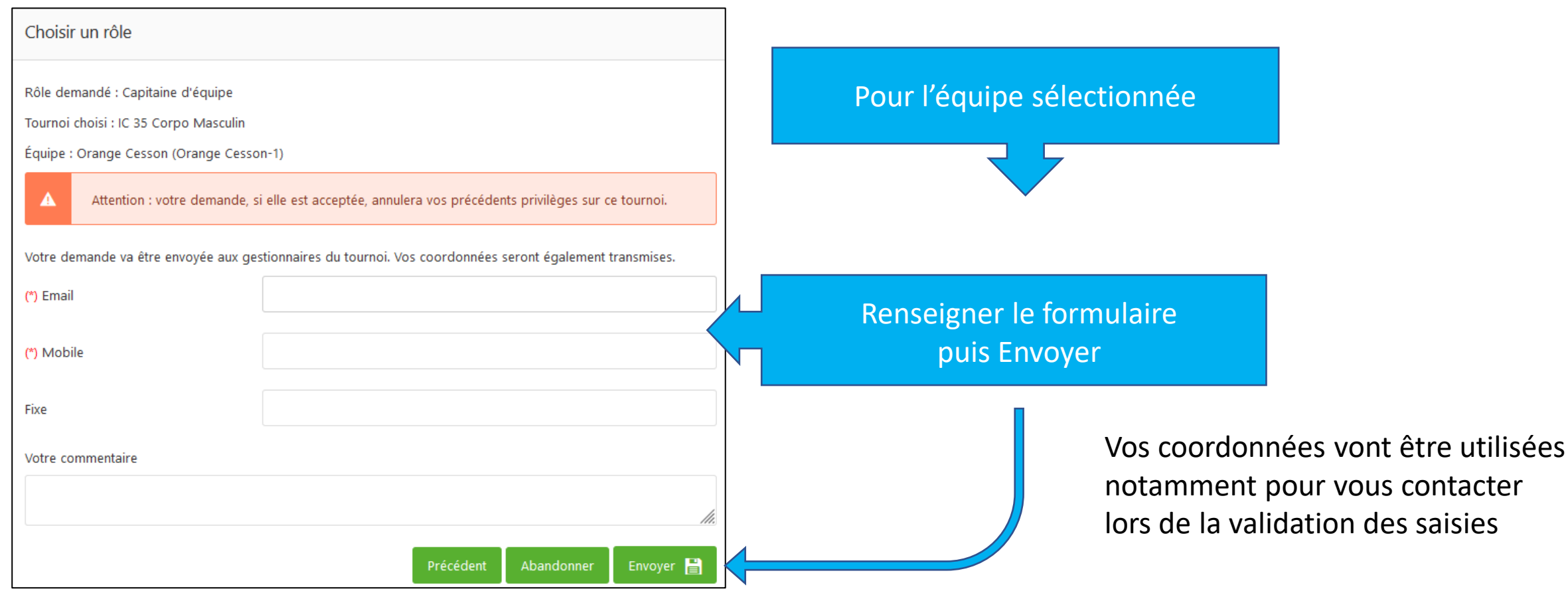

La demande est validée automatiquement si l'équipe n'avait pas encore de capitaine. Sinon, la demande passe par une validation par l'organisateur, avec un délai de traitement à la clef.

Une fois sa demande validée, le nouveau Capitaine pourra gérer l'équipe selon les droits accordés :

- ajout de joueur
- Saisie des compositions des rencontres
- Saisie des résultats

Ne pas hésiter à contacter l'organisateur pour signaler votre demande et vous assurer de sa prise en compte.

### **Gérer son équipe et les rencontres**

**3**

Puis sélectionner l' équipe à gérer

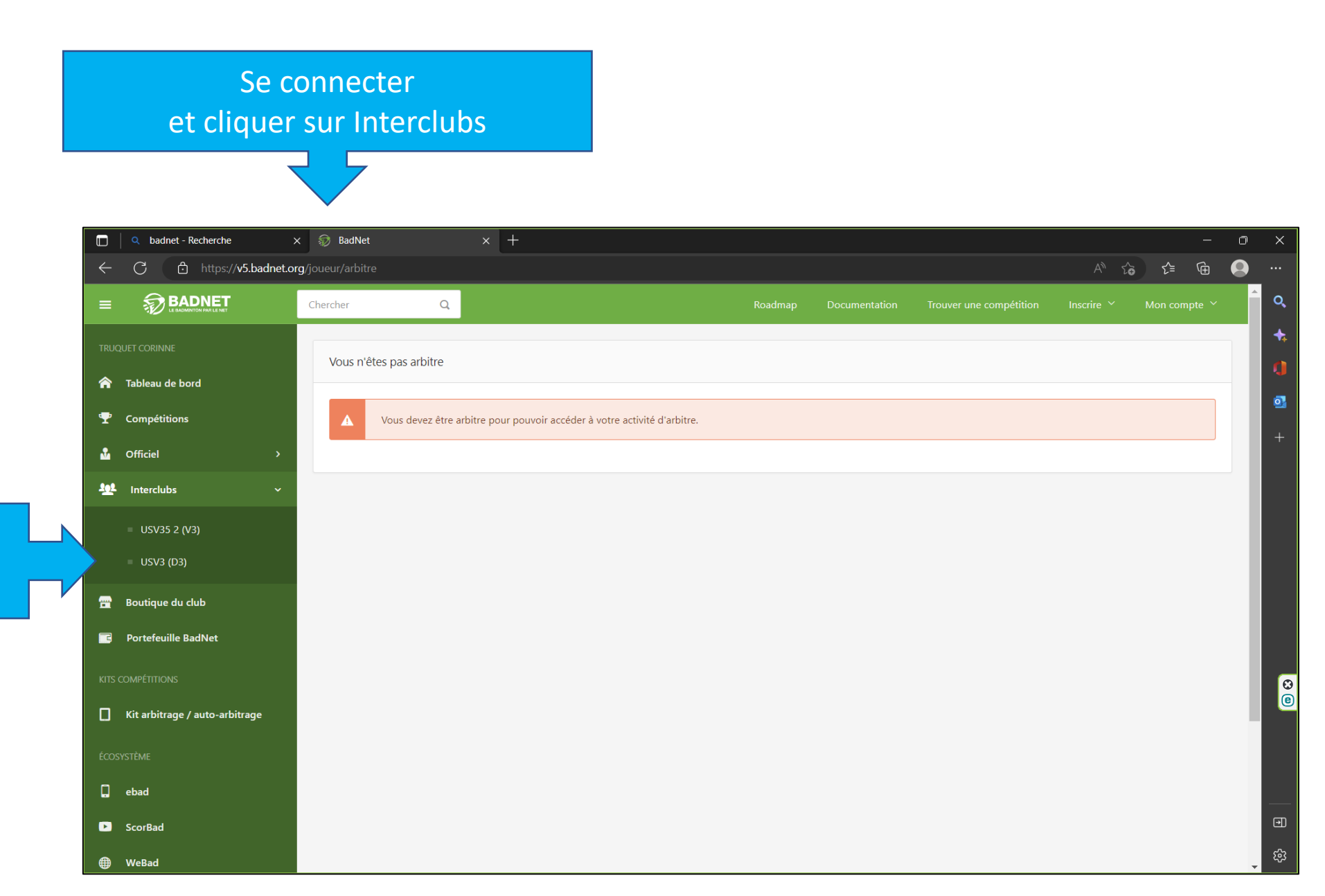

# **3.1 Ajouter des joueurs**

Dans le championnat Corpo 35, les équipes peuvent comporter des joueurs de clubs différents.

Il est conseillé de passer par l'organisateur pour rajouter des joueurs, mais la fonction est ouverte aux capitaines.

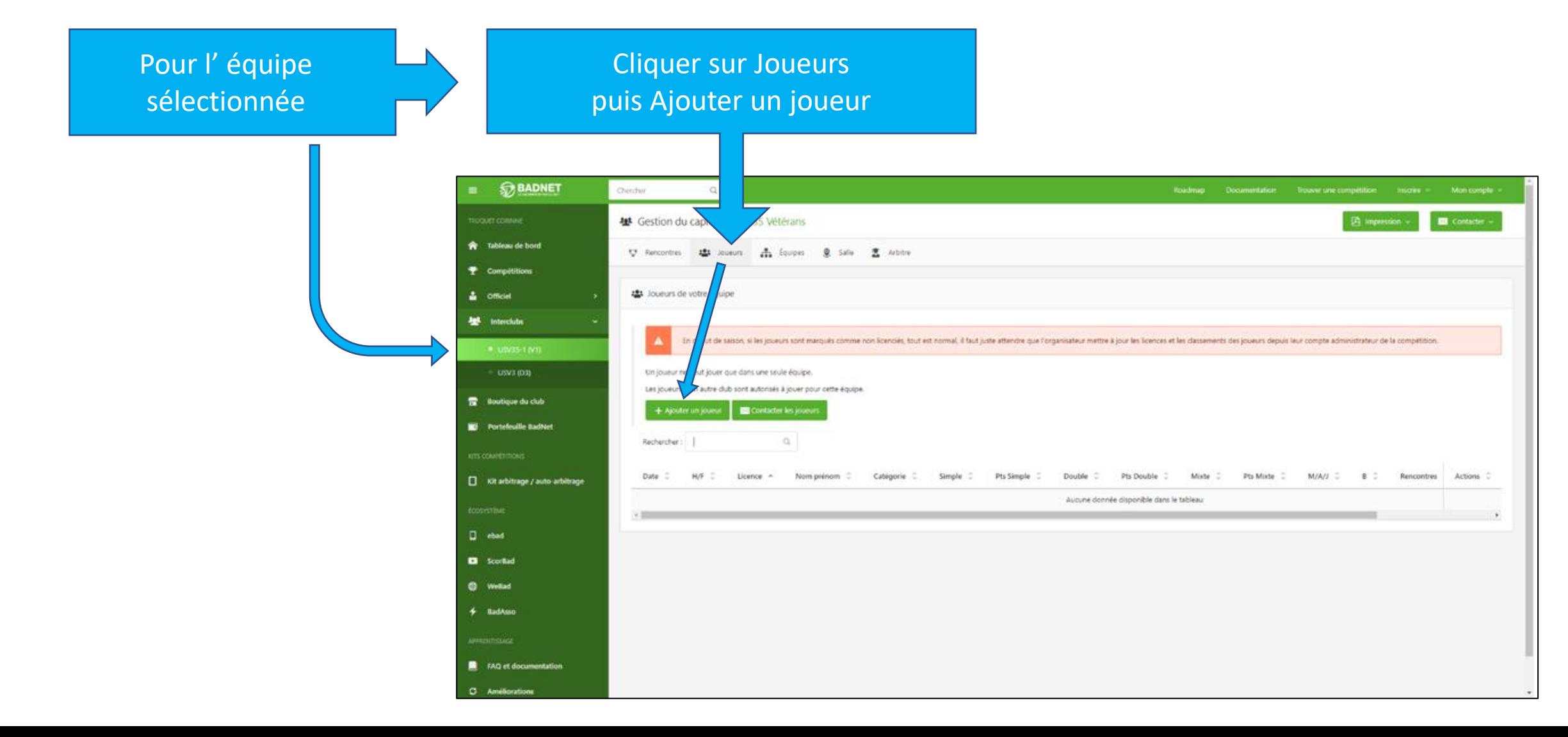

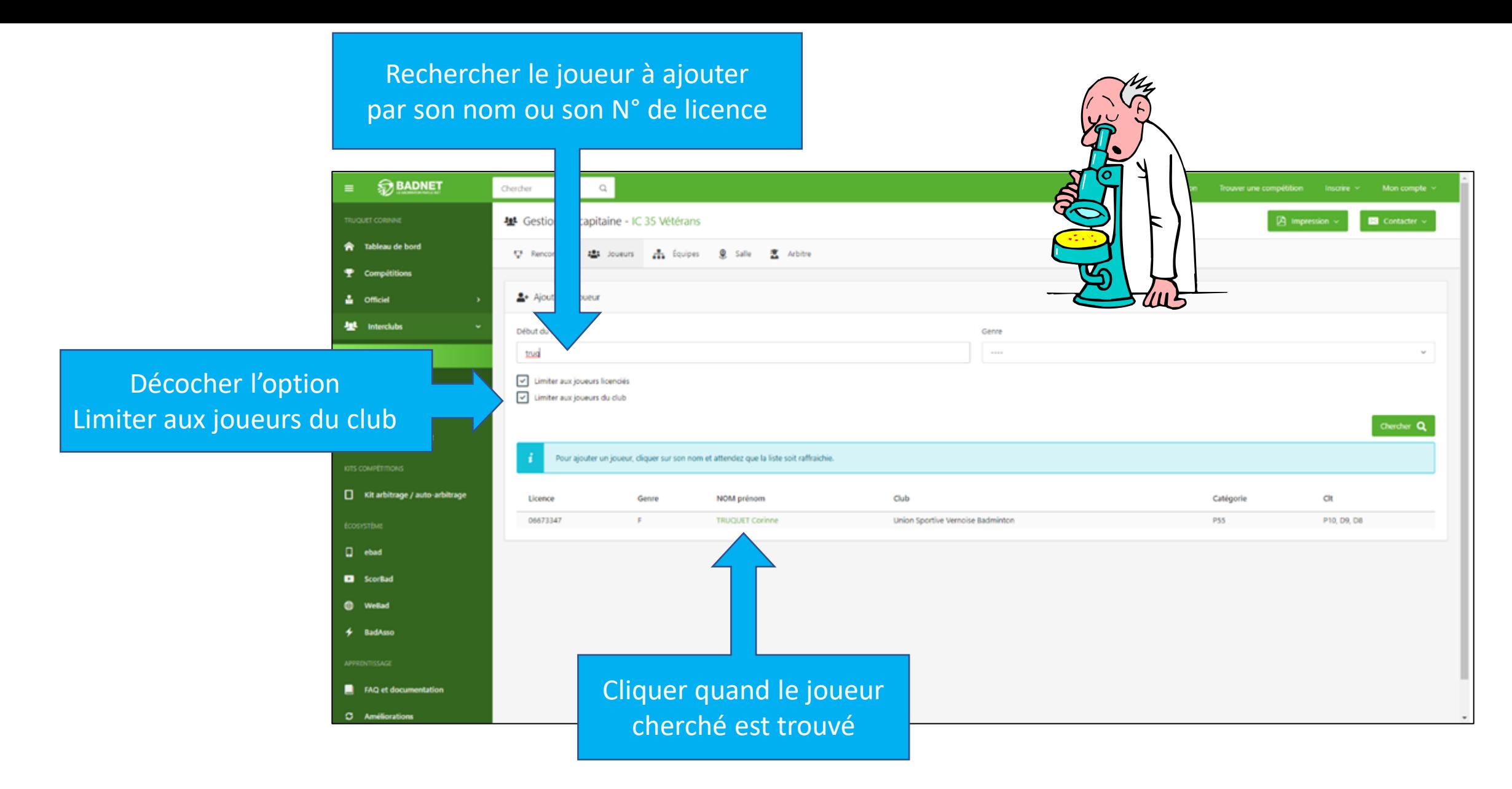

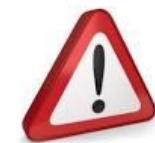

Les joueurs doivent être Licenciés

En cas de difficulté, il est conseillé de contacter l'organisateur.

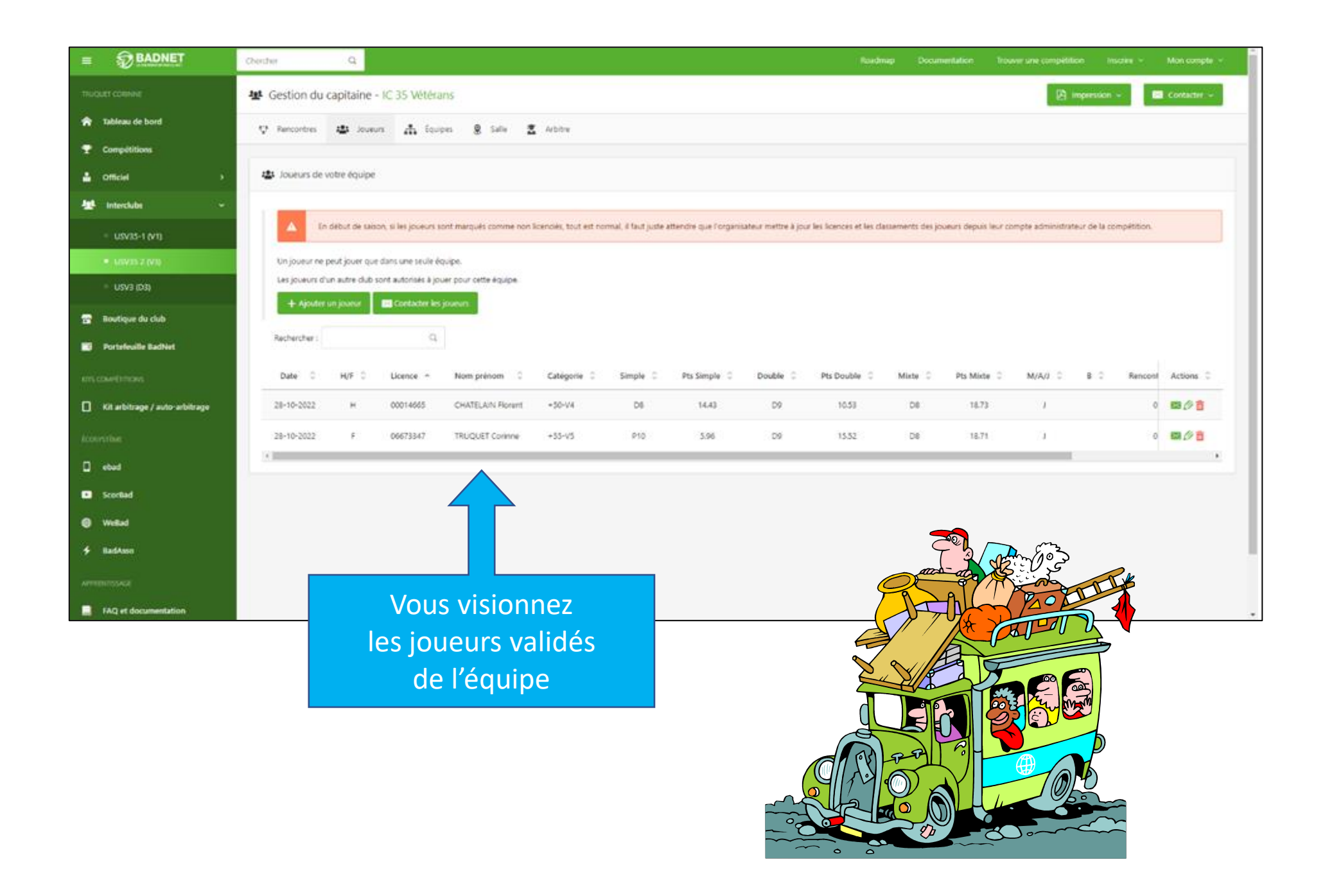

# **3.2 Composer son équipe pour une rencontre**

Cliquer sur Rencontres pour afficher les journées Il est possible de composer son équipe avant la rencontre ou de le faire au moment de la rencontre, auquel cas les résultats sont également saisis en parallèle simultanément.

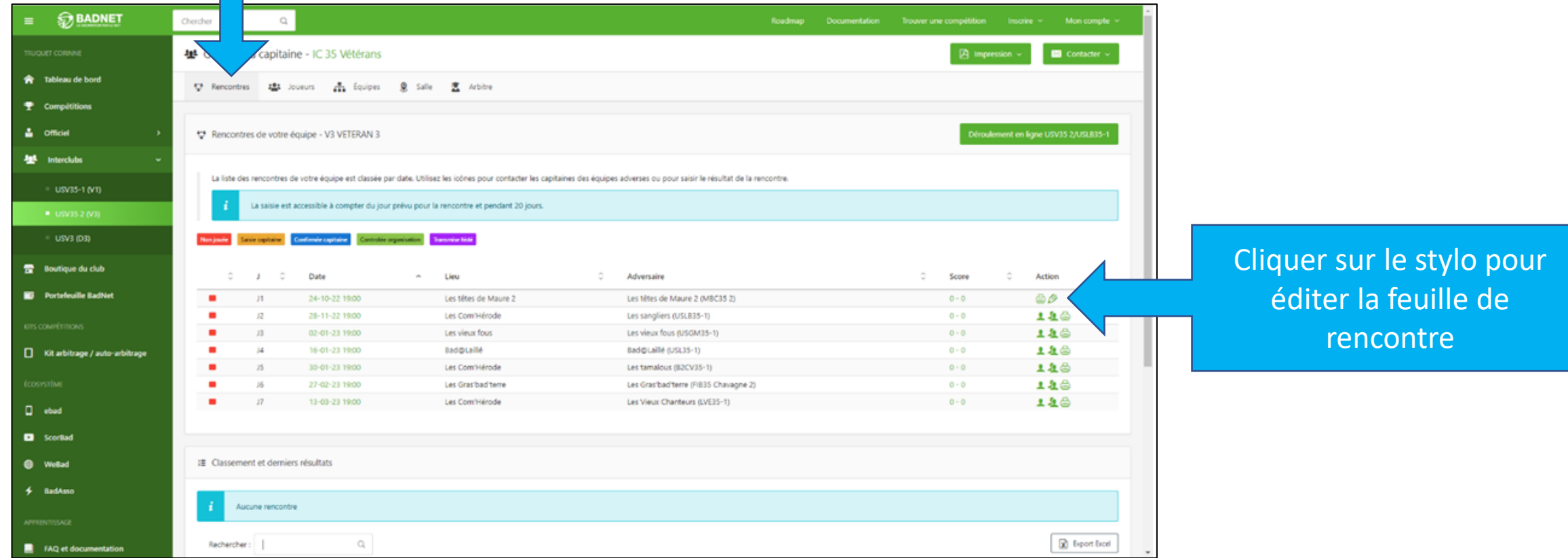

## **3.3 Rentrer les résultats d'une rencontre**

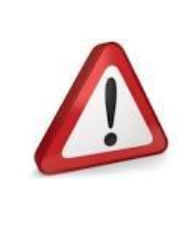

Attention il faut saisir l'intégralité de la feuille, sinon il faudra tout recommencer

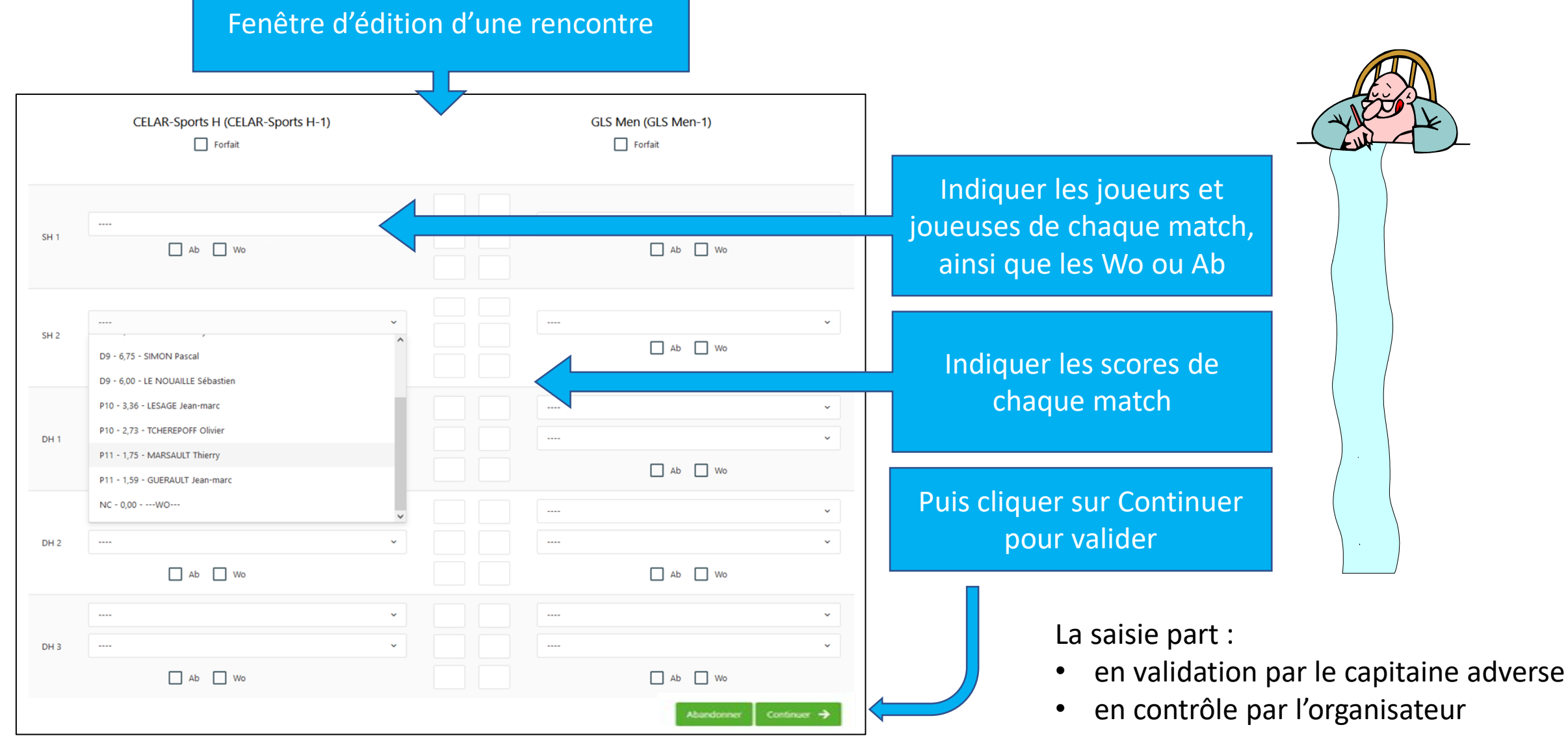

### **Extrait de la FAQ Badnet**

### 2 Que peut faire un capitaine d'équipe depuis son compte BadNet?

Depuis son compte, un capitaine peut préparer l'ensemble de ses rencontres et à accès à diverses fonctionnalités :

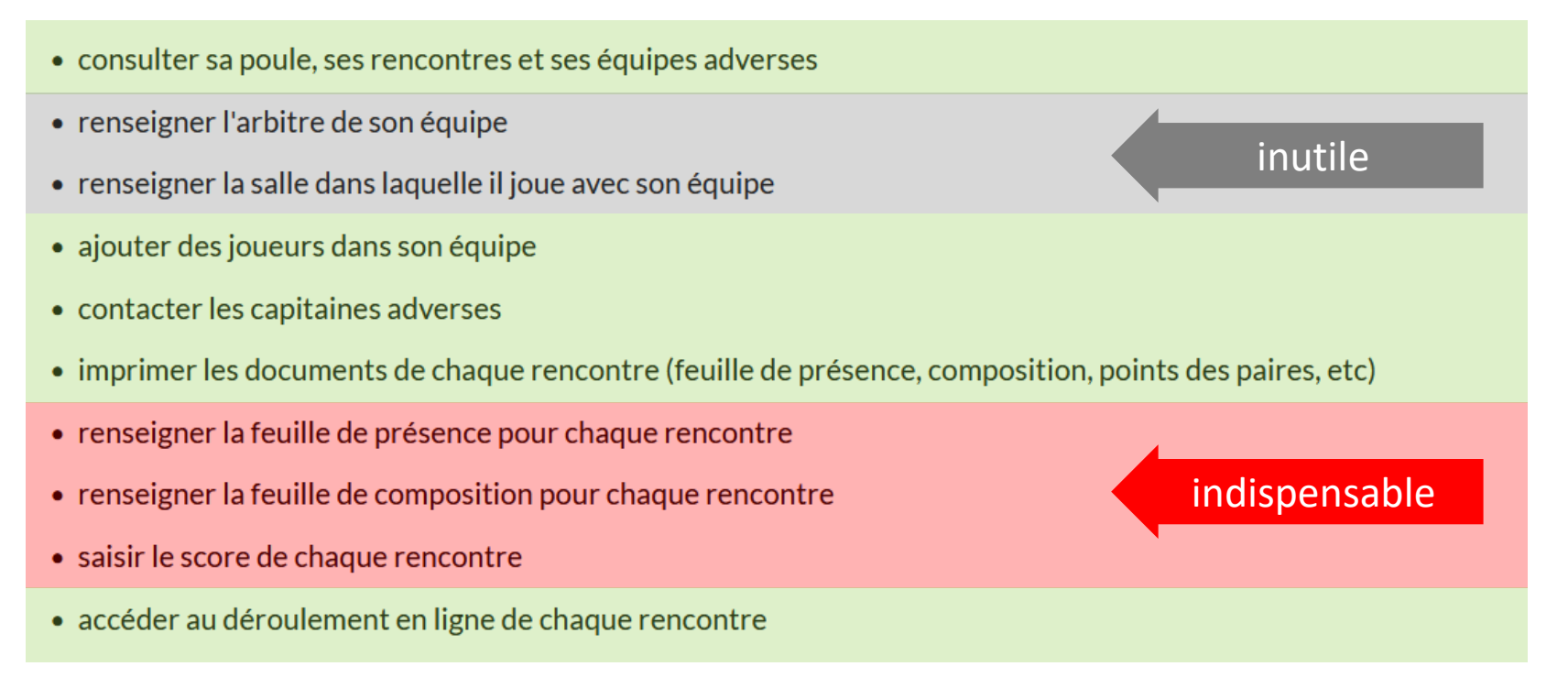

Il n'est pas possible de choisir quelle fonctionnalité ci-dessus activer.

Elles sont toutes disponibles pour les capitaines. L'organisateur à la main pour modifier à n'importe quel moment un score mal saisi par un

capitaine.

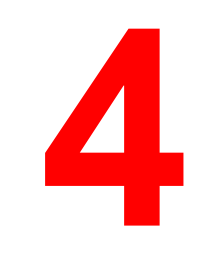

## **Visualiser les résultats**

• https://badnet.fr

compétition

Sélectionner la rubrique Interclubs sur le département 35

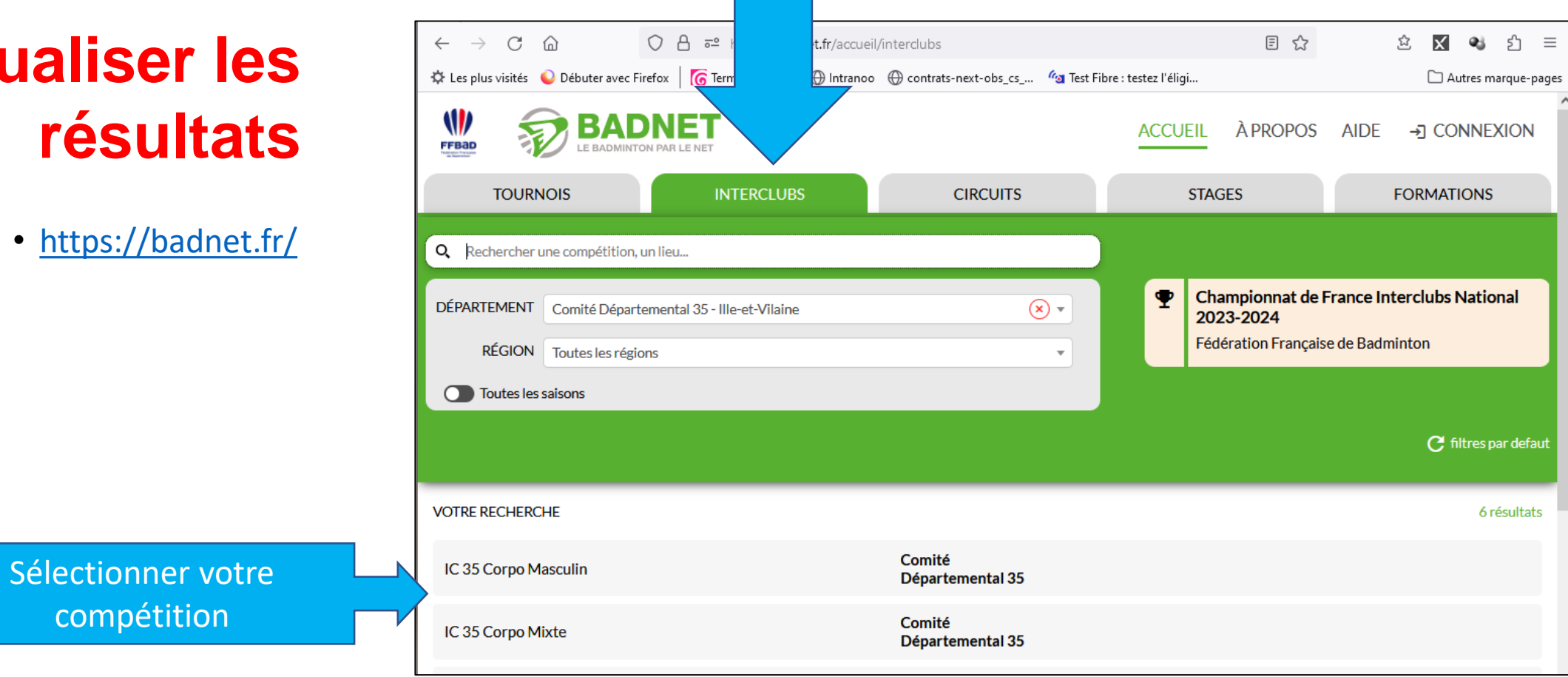

### La page de votre championnat s'ouvre :

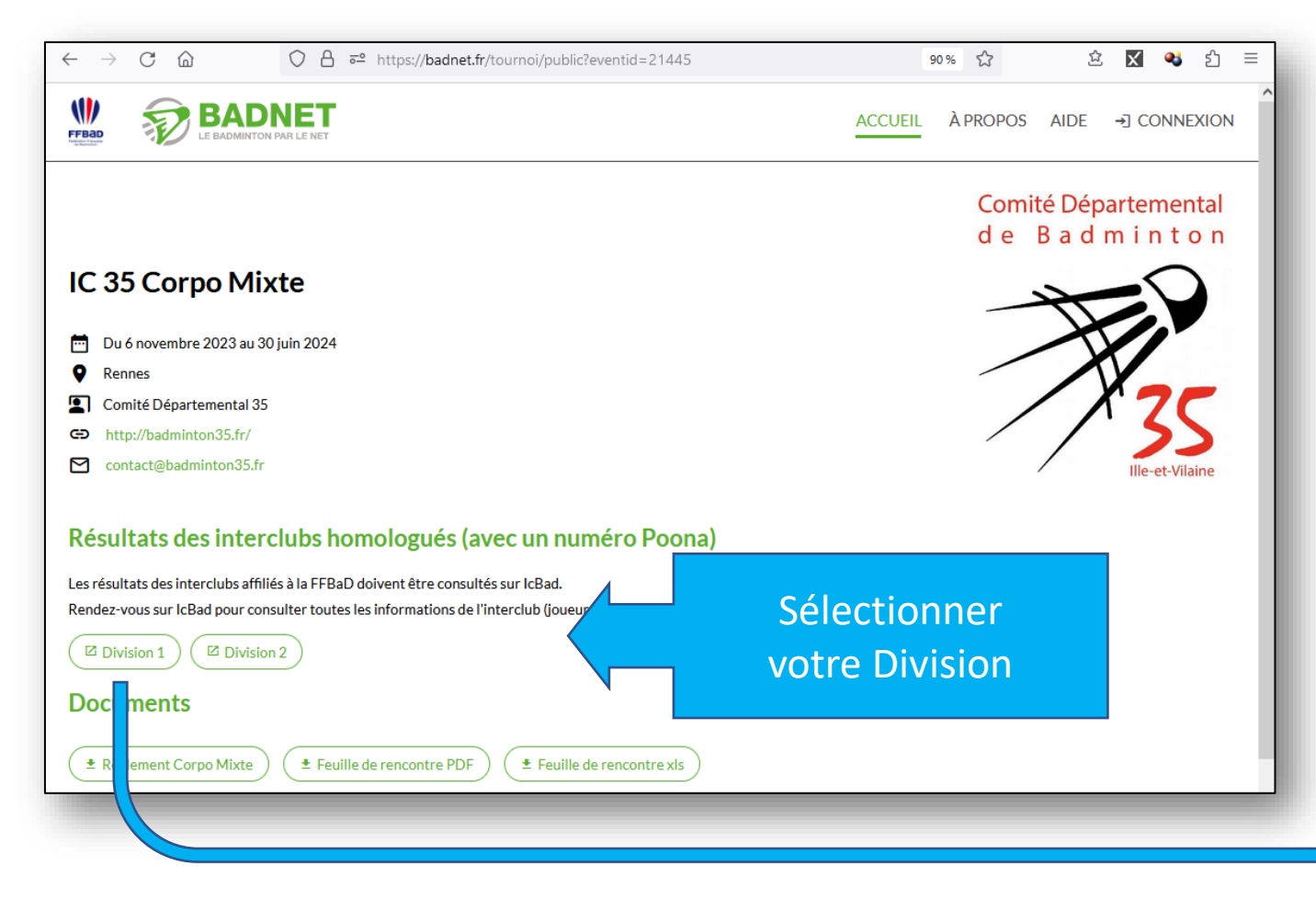

En principe, vous basculez sur le site IcBad auquel vous pouvez d'ailleurs vous connecter directement :

• <https://icbad.ffbad.org/>

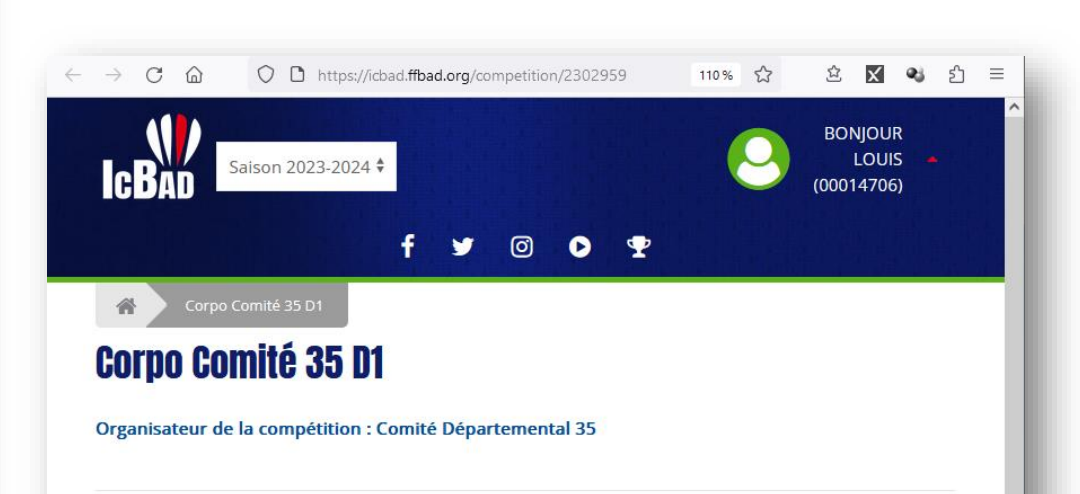

#### **Division 1**

**Classement B** Export PDF

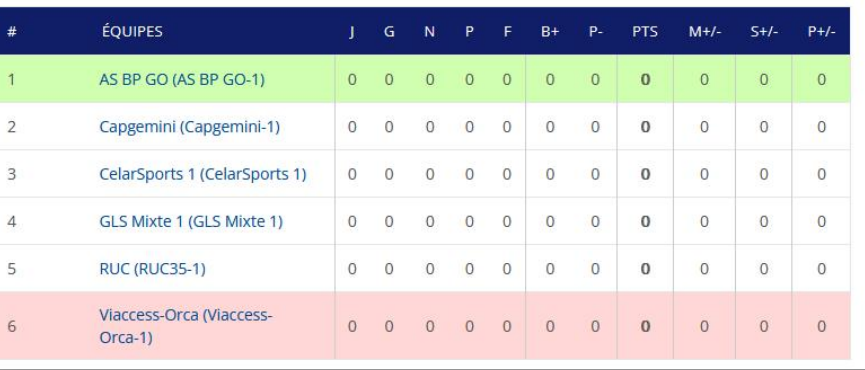